Documentation valable sur AbulÉdu Pro 1.6 et Horizon avec accès SUDO

## **Fin de contrat AbulÉdu Pro**

Si votre contrat de maintenance AbulÉdu Pro prend fin, le serveur AbulÉdu Pro s'éteindra tous les soirs à 20h, ceci pour éviter que le système puisse se faire pirater pendant la nuit, les mises à jour de sécurité n'étant assurées que dans le cadre du contrat.

## **Renouveler votre contrat**

Pour cela, connectez-vous sur<http://abuledu.net>et cliquez sur "demander le renouvellement du contrat de maintenance de votre serveur", tout simplement (ou prenez contact avec [RyXéo](http://ryxeo.com)).

## **Si vous ne voulez plus être sous maintenance**

Pour éviter que votre serveur s'éteigne tous les soirs, il vous faut acter le fait que votre serveur est hors maintenance. Pour cela :

- joindre RyXéo ou votre revendeur pour obtenir le mot de passe **root** de votre serveur
- sur votre serveur, passer **root**
- puis désinstaller le paquet abuledu-monitoring (ce qui désinstallera par la même occasion le paquet abuledu-gnudipc) :

```
su -
Password: [votre mot de passe root ici]
aptitude purge abuledu-monitoring
```
Une fois le paquet désinstallé, vous avez deux possibilités :

supprimer le compte abecmd si vous êtes sûr de ne plus jamais reprendre un contrat de maintenance AbulÉdu Pro (en root).

deluser --system abecmd

ou simplement le verrouiller si vous n'êtes pas sûr (toujours en root) :

deluser abecmd remotessh

## **Si vous n'avez pas le mot de passe root**

Si vous n'avez pas le mot de passe root de votre serveur où si celui que RyXéo vous a envoyé ne marche pas (possible si un technicien Ryxéo n'a pas mis à jour la base de données des mots de passe) voici la procédure à utiliser pour mettre le mot de passe root que vous voulez.

- téléchargez un cédérom vif Linux (par exemple knoppix, ubuntu live etc.)
- amorcez votre serveur sur ce cédérom
- ouvrez une console root (vous êtes root dans la session du cdrom live)
- montez la partition "racine" de votre serveur

mount -t ext3 /dev/hda1 /mnt (pour les disques durs PATA) ou mount -t ext3 /dev/sda1 /mnt (pour les serveurs en RAID ou avec des disques SATA)

montez les pseudo systèmes de fichiers nécessaires

```
mount --bind /dev /mnt/dev
mount --bind /proc /mnt/proc
```
chrootez vous dans cette arborescence

chroot /mnt /bin/bash

utilisez la commande passwd pour mettre le mot de passe que vous voulez

passwd

rebootez sur votre disque dur, vous pourrez maintenant utiliser le mot de passe root que vous avez choisi à l'étape ci-dessus.

From: <https://docs.abuledu.org/>- **La documentation d'AbulÉdu**

Permanent link: **[https://docs.abuledu.org/abuledu/administrateur/fin\\_de\\_contrat\\_abuledu\\_pro?rev=1200068366](https://docs.abuledu.org/abuledu/administrateur/fin_de_contrat_abuledu_pro?rev=1200068366)**

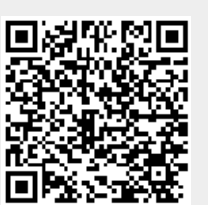

Last update: **2008/01/11 17:19**